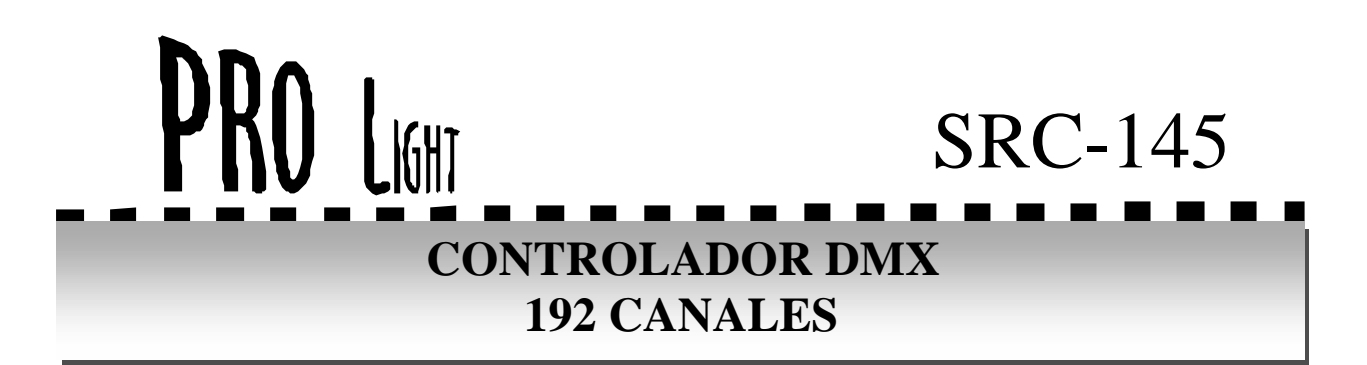

## **INTRODUCCIÓN**

Gracias por la compra del SRC-145. Este aparato es un controlador DMX de 192 canales que puede controlar 12 aparatos de 16 canales. Con 30 bancos de memoria de 8 escenas cada uno y chases programables con 240 escenas. Le invitamos a leer este manual antes de conectar el aparato para obtener un máximo partido y prolongar la vida útil de su nuevo aparato.

## **CONTROL Y FUNCIONES**

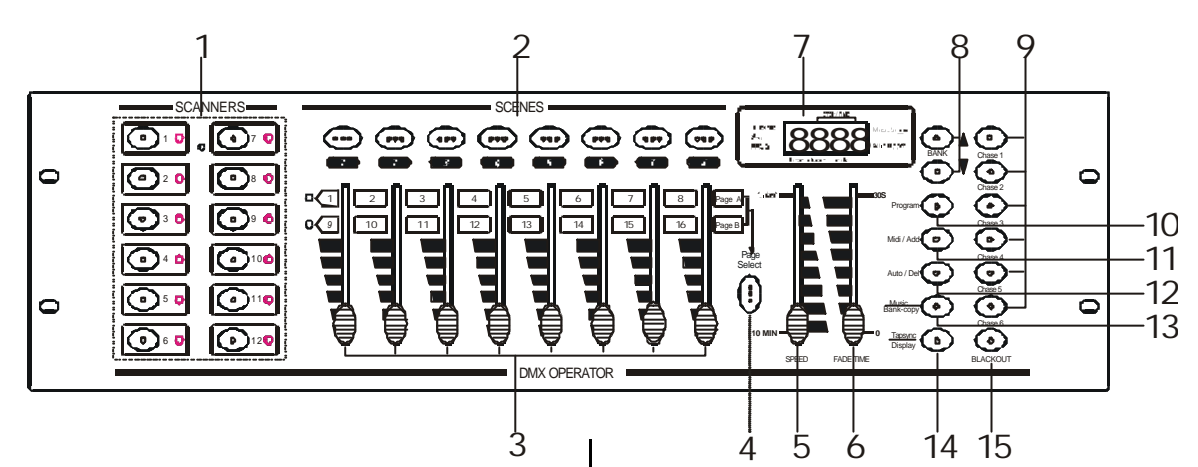

# **CONTROL Y FUNCIONES**

#### **1.- Selectores de escaners.**

Permite seleccionar el escaners con que operar. **2.-Selector de escenas.** Permite escoger la escena que queremos ejecutar. **3.-Control deslizante de canal** Ajusta el nivel del DMX de cada canal entre 0 y 255. **4.-Selector de página** Selecciona entre la página A y B. **5.-Control deslizante de velocidad (SPEED)** Ajusta la velocidad de cambio de las escenas. **6.-Control deslizante de tiempo de mezcla (FADE)** Ajusta el tiempo de mezcla entre escenas. **7.-Display** Visualiza las distintas funciones.

# **8.-Selector de BANK.**

Presionando UP o DOWN para incrementar o disminuir el banco como se muestra en el display.

#### **9.-Selector de CHASE.**

Seleccionamos el chase que queremos que se ejecute. **10.-Tecla de PROGRAM.**

Activa o desactiva el modo de programación. En el display se ilumina el led de program intermitentemente. Para salir del modo de programación mantener presiona la tecla durante 3 segundos.

### **11.-Tecla de MID / ADD.**

Tecla con dos modos: 1.- Activa el modo de control con MIDI. 2.-Tiene la función de sumar escenas en el modo de programación.

### **12.- Tecla de AUTO / DEL.**

Tecla con dos funciones: 1.- Activa la función de ejecución de escenas automáticamente, los tiempos de ejecución y de mezcla de las escenas se controlan por los controles deslizante SPEED (5) y FADE (6). 2.-Tiene la función de borrar escenas en el modo de programación.

### **13.- MUSIC / BANKCOPY.**

Tecla con dos funciones: 1.Activa la función de ejecución de escenas al ritmo de la música. 2.-Tiene la función de copiar bancos en el modo de programación. **14.- TAPSYNC/DISPLAY.**

Tecla con dos funciones: 1.Activa la función de ejecución de escenas de forma manual, cambia la escena en función a las pulsaciones que nosotros realicemos en esta tecla. 2.- Conmuta la indicación del display entre los valores de 0-255 o bien en porcentajes  $0-100\%$ .

#### **15.- BLACKOUT.**

Presionar esta tecla para pasar a modo STANBY todos los canales de salida. Esto no afecta a ninguna función del aparato. Presionar de nuevo para activar la salida de los canales.

## **COMO PROGRAMAR ESCENAS**

**1.-** Presionar durante 3 segundos el botón de program.

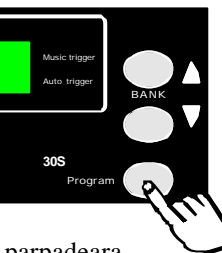

**2.-** En el display el led de prog parpadeara.

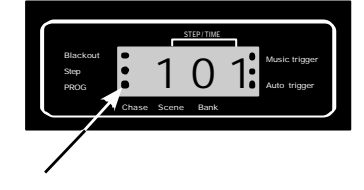

**3.-** Seleccionar el escaner o escaner para los cuales deseemos programar la escena.

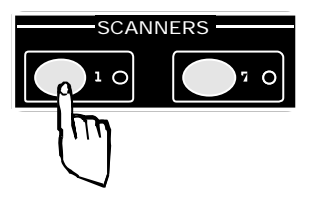

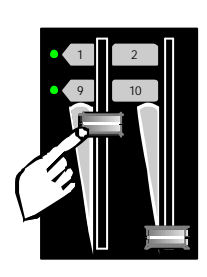

**4.-** Ajustar los faders hasta conseguir los efectos deseados.

**5.-** Presionar MIDI / ADD

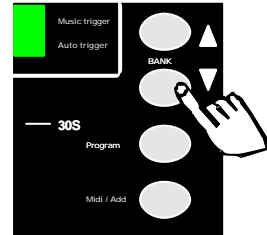

Midi / Add Program BANK **30S** Music trigger Auto trigger

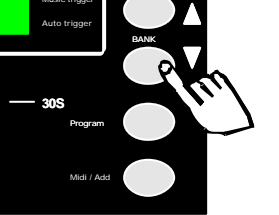

**6.-** Seleccionar el banco deseado

4 5 6 12 **11** 13 **11** 14

SCENES

**7.-** Presionar el botón de escena que queramos programar, el display parpadeará tres veces indicando que la escena esta memorizada.

**8.-** Repetir el mismo proceso para grabar nuevas escenas.

**9.-** Presionar de nuevo program durante unos segundos para salir del modo de programación.

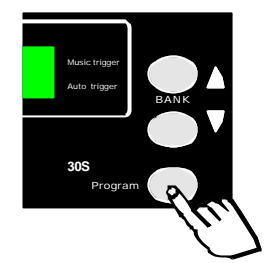

Al salir del modo de programación automáticamente se activa el Blackout.

## **COPIAR UNA ESCENA**

**1.-** Presionar durante 3 segundos el botón de program.

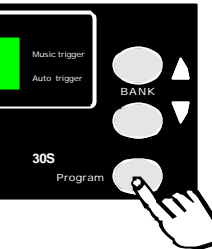

**2.-** En el display el led de prog parpadeara.

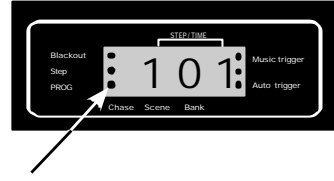

**3-**Seleccionar la escena origen a copiar.

BANK

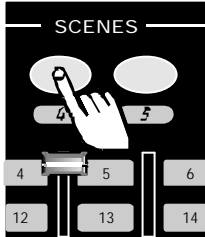

**4.-** Presionar MIDI / ADD

**5.-** Presionar el botón de escena que queramos programar, el display parpadeará tres veces indicando que la escena esta memorizada.

Midi / Add

Program

**30S**

Music trigger Auto trigger

**6.-** Presionar de nuevo program durante unos segundos para salir del modo de programación.

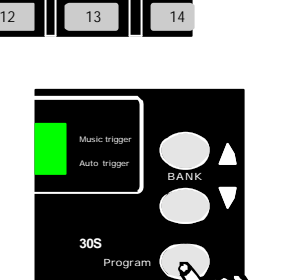

4  $\bullet$  5 6 6 6  $\bullet$ 

Al salir del modo de programación automáticamente se activa el Blackout.

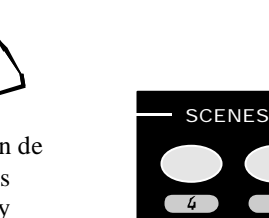

2

## **BORRADO DE UNA ESCENA**

**1.-** Presionar durante 3 segundos el botón de program.

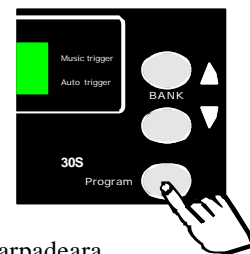

**2.-** En el display el led de prog parpadeara.

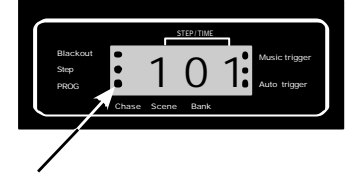

**3.-** Presionar simultaneamente el botón de escena que queramos borrar y el boton de AUTO / DEL, el display parpadeará tres veces indicando que la escena esta borrada.

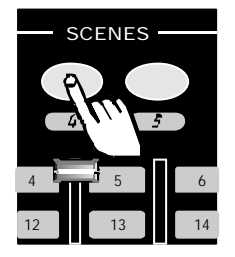

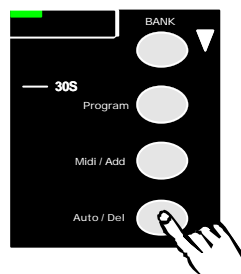

**4.-** Presionar de nuevo program durante unos segundos para salir del modo de programación.

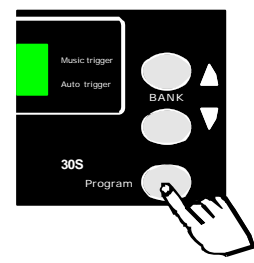

Al salir del modo de programación automáticamente se activa el Blackout.

## **COMO PROGRAMAR CHASES**

En un Chase se pueden grabar hasta 240 escenas, para programarlo se han de seguir los siguientes pasos:

**1.-** Realizar la programación de escenas como se indica en el anterior capitulo.

**2.-** Presionar durante 3 segundos el botón de program. .

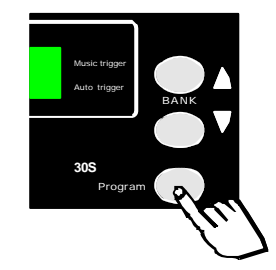

**3.-** En el display el led de prog parpadeara.

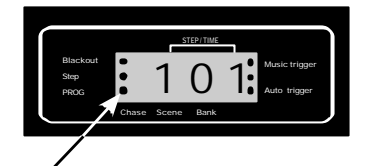

**4.-** Seleccionar el CHASE que queramos programa r

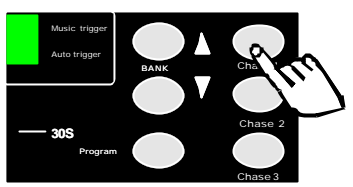

**5.-**Seleccionar el banco deseado

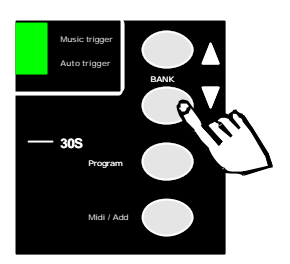

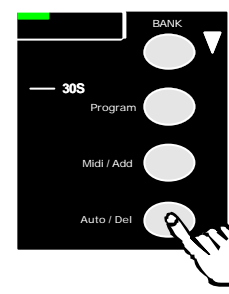

**6.-** Presionar MIDI / ADD**,** el display y los leds parpadearán tres veces indicando que el CHASE está memorizado.

**7.-** Presionar de nuevo program durante unos segundos para salir del modo de programación.

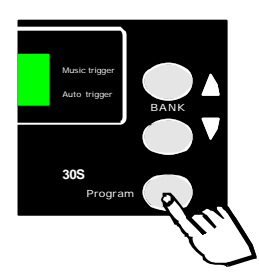

Al salir del modo de programación automáticamente se activa el Blackout.

# **EDITAR UN CHASE**

**1.-** Presionar durante 3 segundos el botón de program.

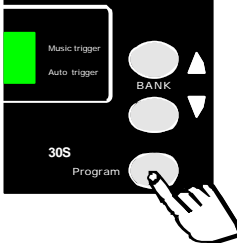

**2.-** En el display el led de prog parpadeara.

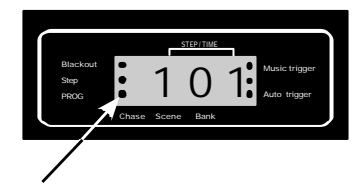

**3.-** Seleccionar el CHASE que queramos mo dificar.

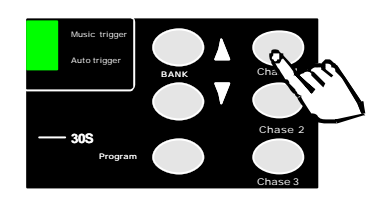

**4-**Presionar TAPSYNC/DISPLAY aparecerá en el DISPLAY la escena actual

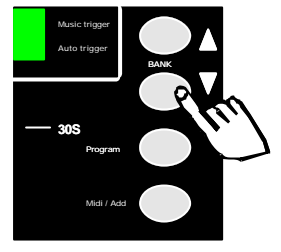

**5-**Buscar con las flechas ARRIBA/ABAJO la escena inmediatamente anterior a la nueva escena a insertar.

**6.-** Presionar MIDI / ADD**.**

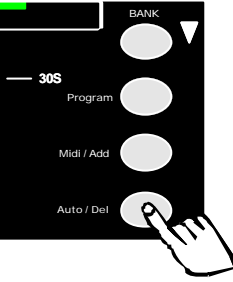

**7-**Seleccionar el BANK y la escena que desea insertar

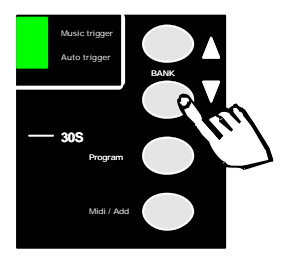

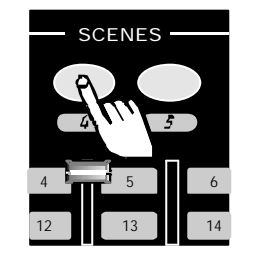

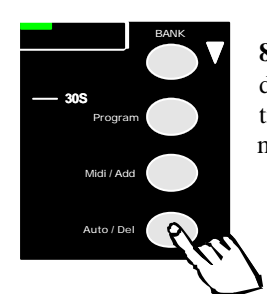

**8.-** Presionar MIDI / ADD**,** el display y los leds parpadearán tres veces indicando que está memorizado.

**9.-** Presionar de nuevo program durante unos segundos para salir del modo de programación.

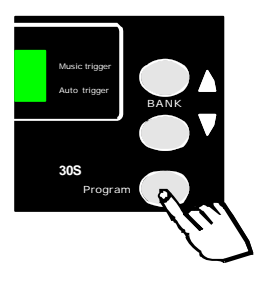

Al salir del modo de programación automáticamente se activa el Blackout.

# **COPIAR UN BANK A UN CHASE**

**1.-** Presionar durante 3 segundos el botón de program.

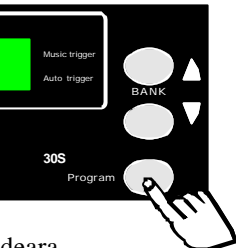

**2.-** En el display el led de prog parpadeara.

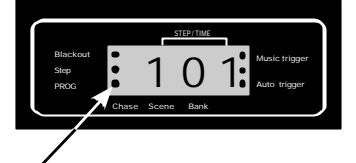

**3.-** Seleccionar el CHASE de destino.

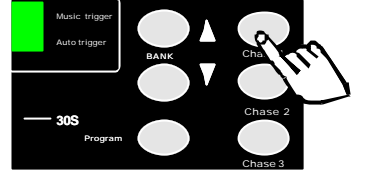

Midi / Add Program BANK **30S** Music trigger Auto trigger

**4.-** Seleccionar el BANK origen,

pulsar MUSIC/BANK **COPY** 

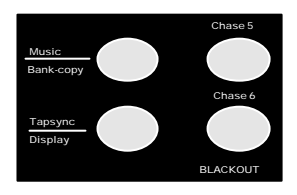

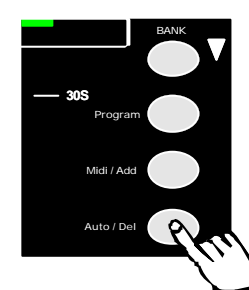

y pulsar MIDI/ADD.

**5.-** Presionar de nuevo program durante unos segundos para salir del modo de programación.

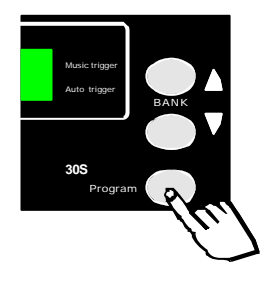

Al salir del modo de programación automáticamente se activa el Blackout.

## **BORRAR UN CHASE**

**1.-** Presionar durante 3 segundos el botón de program.

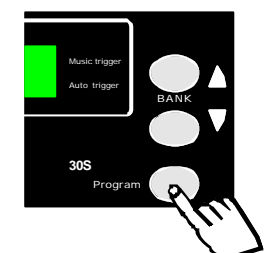

**2.-** En el display el led de prog parpadeara.

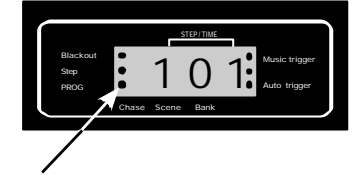

**3.-** Seleccionar el CHASE que queramos borrar simultaneamnete apretar la tecla de AUTO / DEL.

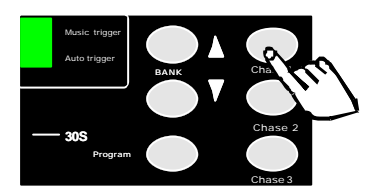

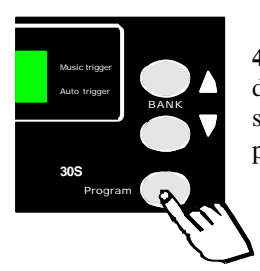

**4.-** Presionar de nuevo program durante unos segundos para salir del modo de programación.

Al salir del modo de programación automáticamente se activa el Blackout.

## **MODOS DE FUNCIONAMIENTO**

## **MANUAL**

En modo manual se pueden controlar uno o varios escaners mediante los potenciometros deslizantes, para ello seguir las siguientes instrucciones:

**1.-** Seleccionar los escaners con los que deseemos operar.

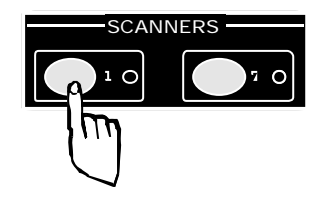

**2.-** Ajustar los faders hasta conseguir los efectos deseados.

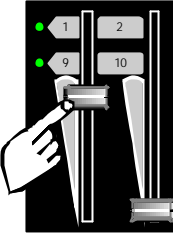

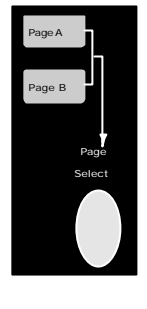

En caso de necesitar mas de 8 canales camb iar la pagina, la PAG. A (1-8CH) o PAG. B (9-16CH)

## **ESCENAS EN MODO AUTOMATICO**

En modo automatico permite ejecutar las escenas que hayamos programado. Pudiendo controlar el tiempo de las secuencias y el intervalo entre ellas.

**1.-** Presionar AUTO/DEL para activar el modo AUTO **RUN.** 

**2.-** Seleccionar mediante las teclas de UP / DOWN el banco que queramos ejecutar.

**3.-**Ajustar la velocidad (SPEED) y la mezcla (FADE). No ajuste los valores muy bajos ya que entonces las escenas no se completaran.

**4.-**Puede cambiar el banco de ejecucion mediante las teclas de UP y DOWN.

## **ESCENAS AL RITMO DE LA MUSICA**

**1.-** Presionar MUSIC/BANK COPY para activar el modo automatico al ritmo de la musica. **2.-** Seleccionar mediante las teclas de UP / DOWN el banco que queramos ejecutar.

**4.-** Presionar MUSIC/BANK COPY otra vez para salir del modo al ritmo de la musica.

## **MODO MIDI**

**1.-** Seleccionar mediante las teclas de UP / DOWN el banco que queramos ejecutar.

**2.-** Presionar MIDI/ADD para activar el modo MIDI.

## **PANEL TRASERO**

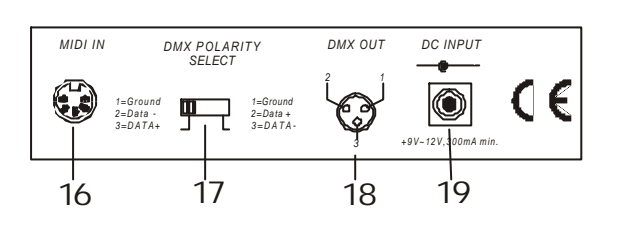

#### **16.- Entrada MIDI.**

Permite conectar aparatos midi y recibir sus señales. **17.- DMX polaridad.** Cambia la polaridad del conexionado de la salida del DMX.

#### **18.- Salida DMX.** XLR para la salida del DMX.

**19.- Entrada de alimentación .**

### **PRECAUCIONES**

- ß *No manipule nunca el aparato cuando esté conectado a la red ya que podría sufrir descargas eléctricas.*
- ß *Asegúrese de que la tensión de red es la correcta 230V AC 50Hz.*
- ß *Este aparato pertenece a la clase 1. Por lo tanto es esencial que el aparato este conexionado a una toma de tierra.*
- ß *No exponga este aparato a lluvia o humedad.*
- ß *La instalación y mantenimiento debe ser siempre realizado por personal especializado.*
- *No intente limpiar la unidad con productos químicos o disolventes, ya que puede dañar el acabado. Utilice un trapo limpio y seco.*
- *No poner encima del aparato recipientes llenos de liquido p. ej. Vasos, etc.*
- ß *Por razones de seguridad, las modificaciones no autorizadas del aparato están prohibidas.*
- *Los daños causados por modificaciones no autorizadas o por un mal uso del aparato no están cubiertos por la garantía.*
- ß *Tenga este manual en un lugar seguro para cuando pueda necesitarlo.*

### **ESPECIFICACIONES TÉCNICAS**

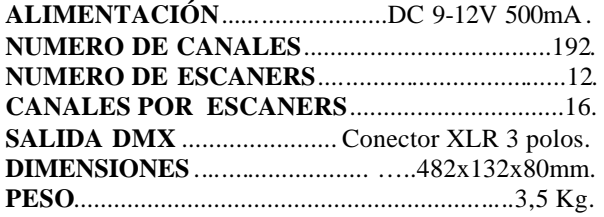

**NOTA:** el fabricante se reserva el derecho a posibles modificaciones sin previo aviso.